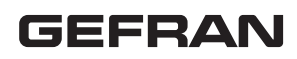

# **GFX\_OP**

INTERFACE OPERATEUR POUR LA GAMME GEFLEX / GFX4 / GFXTERMO4

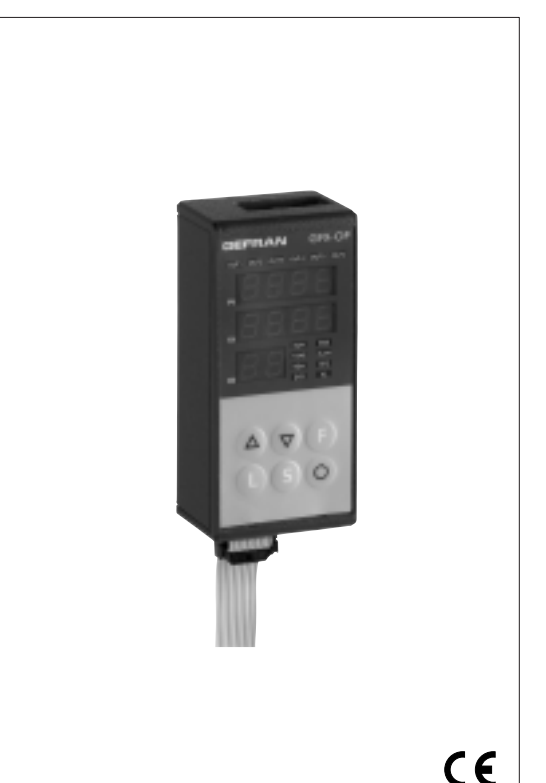

#### **Principales applications**

- Extrudeuses de matières plastiques
- Presses à injection plastique
- **Souffleuses**
- Machines pour la transformation du plastique et du caoutchouc
- Conditionneuses
- Machines d'emballage
- Processus thermiques avec chauffage électrique

#### **GENERALITES**

Interface pour la configuration et le diagnostic de la gamme Geflex. Elle est constituée d'une membrane en lexan, gage d'une protection de la face avant IP65).

Trois afficheurs, dont deux à quatre chiffres pour la visualisation des variables (PV variable de processus, SP point de consigne) et un à deux chiffres pour l'identification du nœud Geflex interrogé.

Six touches de fonction pour accéder aux menus logiciel et programmer les paramètres.Quatorze leds, dont six pour le diagnostic de l'état des sorties et huit pour l'état de l'appareil.

Elle est pourvue d'une mémoire interne, capable de sauvegarder la configuration complète de chaque Geflex (maximum 10). Cette dernière caractéristique rend l'interface particulièrement indiquée pour la maintenance des installations, en effectuant la configuration des Geflex directement sur le terrain et en mémorisant ensuite les informations sur PC.

Il est également possible d'exécuter l'opération inverse : décharger les informations du PC sur l'interface GFX\_OP, intervenir sur l'installation et configurer les Geflex. Deux versions sont proposées: par l'arrière du panneau, il est possible de

fixer l'interface directement à l'élément de dissipation du Geflex ou à la barre DIN ; par l'avant du panneau, il est possible de fixer l'interface directement au panneau de commande de l'installation. Dans les deux cas, l'interface ne requiert pas d'alimentation externe, car elle la prélève directement du Geflex. Un kit comportant un alimentateur 24Vcc et un câble de connexion est prévu pour l'utilisation avec le PC.

#### **Principales caractéristiques**

- Triple affichage
- Six touches de fonction
- Quatorze leds
- Alimentation 24Vcc
- Mémoire interne pour charger/décharger la configuration des Geflex (maxi 10).

#### **CARACTERISTIQUES TECHNIQUES**

#### **FACE AVANT**

Afficheur 4+4+2 chiffres, 7 segments, couleur verte, hauteur 7 mm 14 leds rouges 6 touches du type mécanique Protection frontale en lexan.

Installation En apparent. Fixation sur barre DIN.

#### **LIGNE SÉRIE**

- Interface RS485 pour connexion aux modules GEFLEX. - Interface RS232 pour connexion PC avec logiciel WINSTRUM. (voir Accessoires Geflex)

#### **ALIMENTATION**

24V ±25%, maxi 80mA. Un alimentateur secteur 90...260Vca, 50...60Hz est disponible parmi les accessoires. L'alimentation n'est pas nécessaire si l'interface est branchée à un module GEFLEX préalablement alimenté.

#### **CONDITIONS AMBIANTES**

**Température de fonctionnement**: 0...50°C **Température de stockage**: -20...70°C **Humidité**: 20...85%Ur sans condensation

**POIDS** 90g.

## **1 • DESCRIPTION DE LA FACE AVANT**

- **A** Led d'état des sorties Affichage état Out1,...,Out6
- **B** Led d'état de l'appareil RUN, ERR répétition de l'état des diodes présentes sur le Geflex TUNE allumé si selftuning ou autotuning actifs MAN allumé et commande en mode manuel REM allumé si point de consigne distant habilité SP2 allumé si point de consigne 2 sélectionné DIG allumé si entrée numérique active AL allumé si au moins une alarme est active
- **C** Afficheur indiquant le nom de la variable / sigle du paramètre
- **D** Afficheur indiquant la valeur de la variable
- **E** Afficheur indiquant le nœud interrogé Signification du clignotement des points décimaux de l'afficheur ID:  $C$ lignotement des deux points décimaux = dialogue série en cours Clignotement du point des unités seulement = transfert des données vers le Geflex suite à la commande "Load" Clignotement du point des dizaines seulement = première lecture des données en provenance du Geflex lors de la première sélection. Les deux points décimaux sont éteints = communication série non présente (pas de connexion ou adresse ID non correcte); dans ce cas, les valeurs PV et SV sont remplacées par quatre segments " - - - - " **F** - Boutons "décrémentation" et "incrémentation"
- Permettent d'incrémenter ou de décrémenter un quelconque paramètre numérique •• La vitesse d'incrémentation ou de décrémentation est proportionnelle à la durée de la pression sur la touche •• L'opération n'est pas cyclique, c'est-à-dire qu'une fois qu'on a atteint le maximum ou le minimum d'une plage de programmation, la fonction incrémentation/décrémentation se bloque même si on maintient la pression sur la touche

**G** - Bouton "Fonction"

Permet d'accéder aux diverses phases de configuration Valide la modification des paramètres programmés et passe au paramètre suivant ou précédent si on appuie en même temps sur la touche Auto/Man

- **H** Bouton "Load", lecture de la configuration (chargement de la configuration du GFX-OP das le GEFLEX) / Bouton Opérateur 1
- **I** Bouton "Store", sauvegarde de la configuration / Bouton Opérateur 2
- **L** Bouton configurable / Bouton Opérateur 3
- **M** -Câble série Geflex
- **N** Câble série Winstrum

## **2 • REMARQUES OPERATIONNELLES**

N.B. : le terminal GFX\_OP acquiert la condition de Maître lorsqu'il est connecté aux Geflex, tandis qu'il acquiert la condition d'Esclave lorsqu'il est raccordé à Winstrum.

L'identification a lieu lors de la mise sous tension, si le terminal est branché à l'un des deux câbles série. Dès sa mise sous tension, le terminal GFX\_OP recherche la connexion avec le Geflex à l'adresse ID affichée.

En l'absence de connexion, les affichages PV et SV visualisent " - - - - ".

Les paramètres qui peuvent être affichés et/ou programmés (Cod, BAu, PAr, Pro, but) résident dans la mémoire eeprom du terminal. Une fois la connexion établie (les deux points décimaux clignotent sur l'afficheur ID), les données sont automatiquement réactualisées sur la base de celles contenues dans le Geflex connecté. Les touches "up" et "down" permettent de programmer directement le champ ID.

Si celui-ci correspond à un Geflex présent en ligne, la connexion est activée, avec l'affichage de la variable de processus et du point de consigne, ainsi que la mise à jour de l'état par le biais des diodes situées sur la façade. N.B. : les fonctions "LoAd" et "Stor" ou celles des "Boutons Opérateur", ne sont actives qu'au niveau 1 de visualisation, lorsque la variable de processus "PV" et le setpoint (point de consigne) actif "SP" sont affichés et que le paramètre "bOP" est égal à 0.

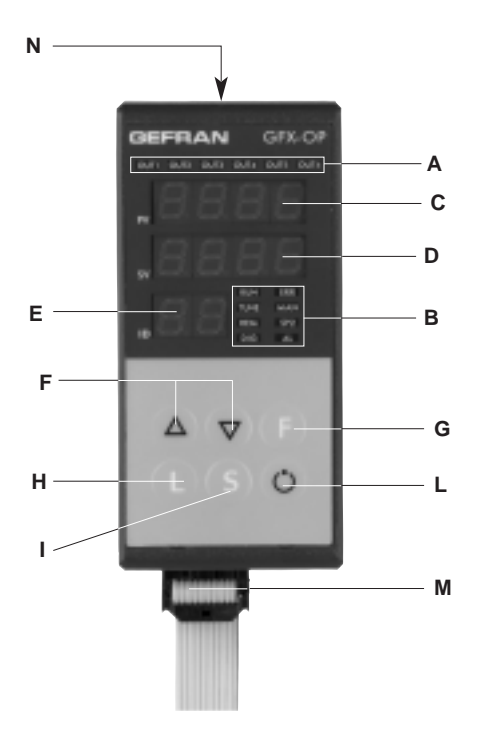

#### **Description de la fonction "LoAd"** (GFX\_OP -----> Geflex)

Pour l'activer, appuyer sur la touche "L"; le système propose le numéro de la configuration (code 0-9) que l'on souhaite charger dans le Geflex ; code 10 = exit

L'écran affiche le message "LoAd" et le numéro proposé, correspondant au chiffre le moins significatif du champ ID (par exemple, si ID = 15, le numéro de configuration proposé est 5).

Pour procéder, appuyer sur la touche "F".

Pendant la phase de mise à jour des données dans le Geflex, seul le point es unités clignote sur l'afficheur ID. En mode Maître (raccordement à Geflex), lorsque le message "LoAd" est affiché et qu'une configuration sauvegardée est sélectionnée, la correspondance de la version logicielle est vérifiée. Si elle est différente de la version du Geflex, le numéro de la configuration clignote pendant le dialogue (si les versions correspondent, la numéro ne clignote pas). Le numéro de la configuration clignote, même si elle n'a jamais été utilisée pour une sauvegarde. En mode Esclave (raccordement à Winstrum), le numéro de la configuration ne clignote pas.

#### **Description de la fonction "Stor"** (Geflex -----> GFX\_OP)

Pour l'activer, appuyer sur la touche "S"; le système propose le numéro de la configuration (code 0-9), dans ce qu'on le désire pour sauver la configuration; code 10 = exit.

L'écran affiche le message "Stor" et le numéro proposé, correspondant au chiffre le moins significatif du champ ID (par exemple, si ID = 23, le numéro de configuration proposé est 3).

Pour procéder, appuyer sur la touche "F".

#### **Description des fonctions "Bouton Opérateur"**

Elles ne sont actives qu'avec GFX4 ou GFXTERMO4 et lorsque le paramètre "bOP" est différent de 0. Elles désactivent les fonctions "LoAD" et "Stor" des configurations et elles permettent la visualisation de l'état des touches "L" et "S" sur les terminaux de supervision ou les PLC connectés au port série 2 du GFX4" (commutateur 7 = ON du GFX4). Elles ne sont actives que lorsque la première zone du GFX4 ou GFXTERMO4 est affichée au niveau 1 de visualisation, avec PV + Set Point.

- bOP = 1: "Boutons Opérateur avec action temporaire". En appuyant sur la touche "L", le bit 0 de la variable relative à l'adresse MODBUS 685 de la première zone, est forcé à 1. En appuyant sur la touche "S", le bit 1 est forcé à 1. En relâchant la touche, le bit relatif à la touche précédemment pressée, est forcé à 0.
- bOP = 2: "Boutons Opérateur avec action alternative". En appuyant sur la touche "L", le bit 0 de la variable relative à l'adresse MODBUS 685 de la première zone, est forcé à 1. En appuyant sur la touche "S", le bit 1 est forcé à 1. En relâchant la touche, l'état du bit n'est pas modifié ; tout actionnement ultérieur de la touche forcera à 0 le bit relatif à la touche pressée.

Afin d'éviter les "ricochets" lors de l'actionnement des touches, il est prévu le paramètre "FbOP" (Filtro Pulsanti Operatore – Filtre Boutons Opérateur), configurables en dixièmes de seconde, ce qui représente le temps minimum de pression de la touche avant de forcer l'état du bit correspondant. En configurant le paramètre "bUt"=10 ou 11, l'on obtient les mêmes fonctionnalités à l'aide de la touche "Bouton configurable", lequel force à 1 le bit 2 de la variable relative à l'adresse MODBUS 685 de la première zone.

## **3 • FONCTION "SCROLLING AUTOMATIQUE"**

#### **1. Description**

Si la fonction est habilitée (paramètre OP.t = 1), le terminal opérateur exécute en automatique le "scrolling" des Geflex raccordés, depuis un code ID de début "FST" jusqu'à un code final "LST", convenablement définis. Une fois le code "LST", atteint, le balayage reprend du début.

Lors de chaque nouveau code ID, a lieu une lecture initiale des paramètres de configuration, suivie de la lecture continue des variables d'état (PV, SSP, POWER, état des fonctions principales).

Le monitorage d'un Geflex donné se déroule pendant une durée programmable "CYC".

Au cas où un Geflex (ID) ne serait pas présent ou qu'il ne communiquerait pas en Modbus, le passage au Geflex suivant aura lieu presque immédiatement (après un bref délai d'attente, nécessaire pour valider l'état de non-communication).

Pendant le "scrolling", il est possible de passer à tout moment, manuellement, à un autre code ID, à l'aide des touches Incrément et Décrément.

Le "scrolling" reprend au bout du délai, depuis le nouveau code défini.

L'actionnement d'une touche quelconque provoque la suspension du "scrolling". Il est ainsi possible d'afficher ou de modifier la configuration d'un Geflex, d'exécuter des opérations LOAD et SAVE ou bien d'activer des fonctions habilitées à l'aide de la touche configurable.

Si le délai CYC s'écoule sans qu'aucune touche ne soit actionnée, le cycle reprendra du code ID actuel.

## **4 • PROGRAMMATION et CONFIGURATION MENU**

INFO Affichage informations

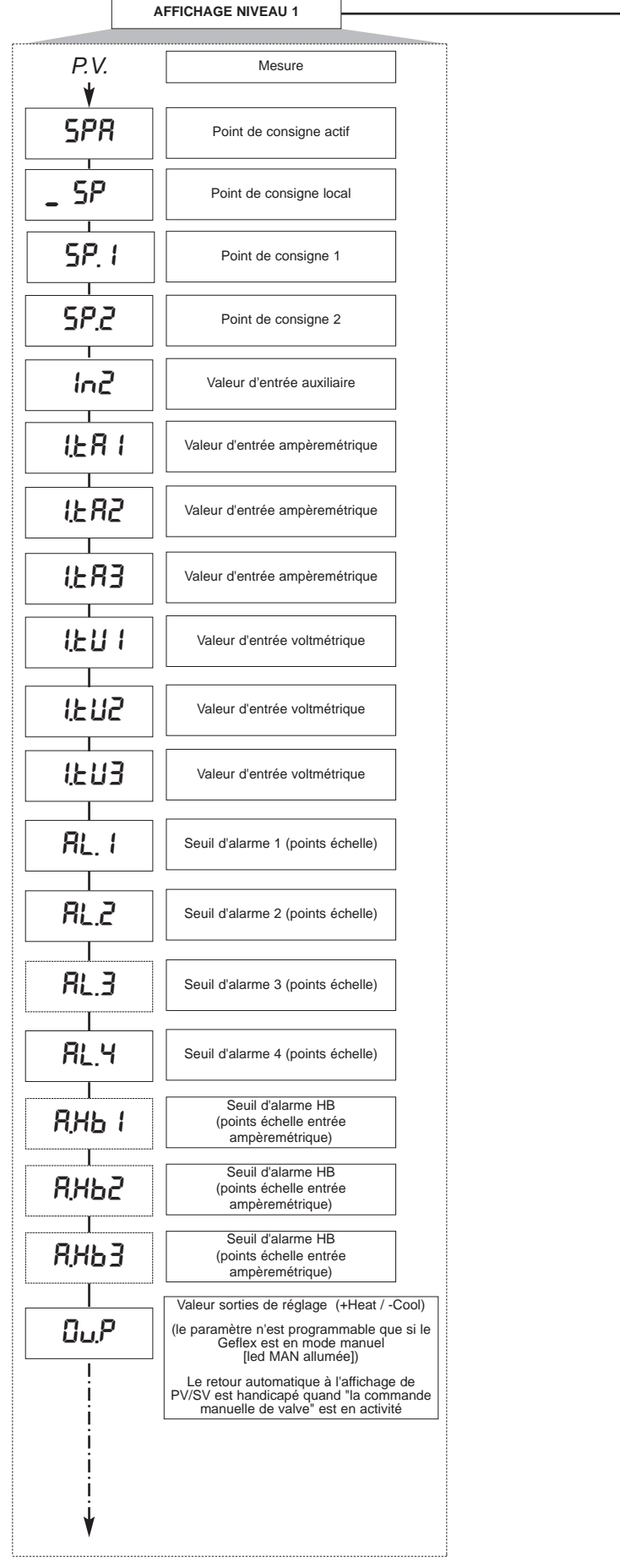

 $\overline{a}$ 

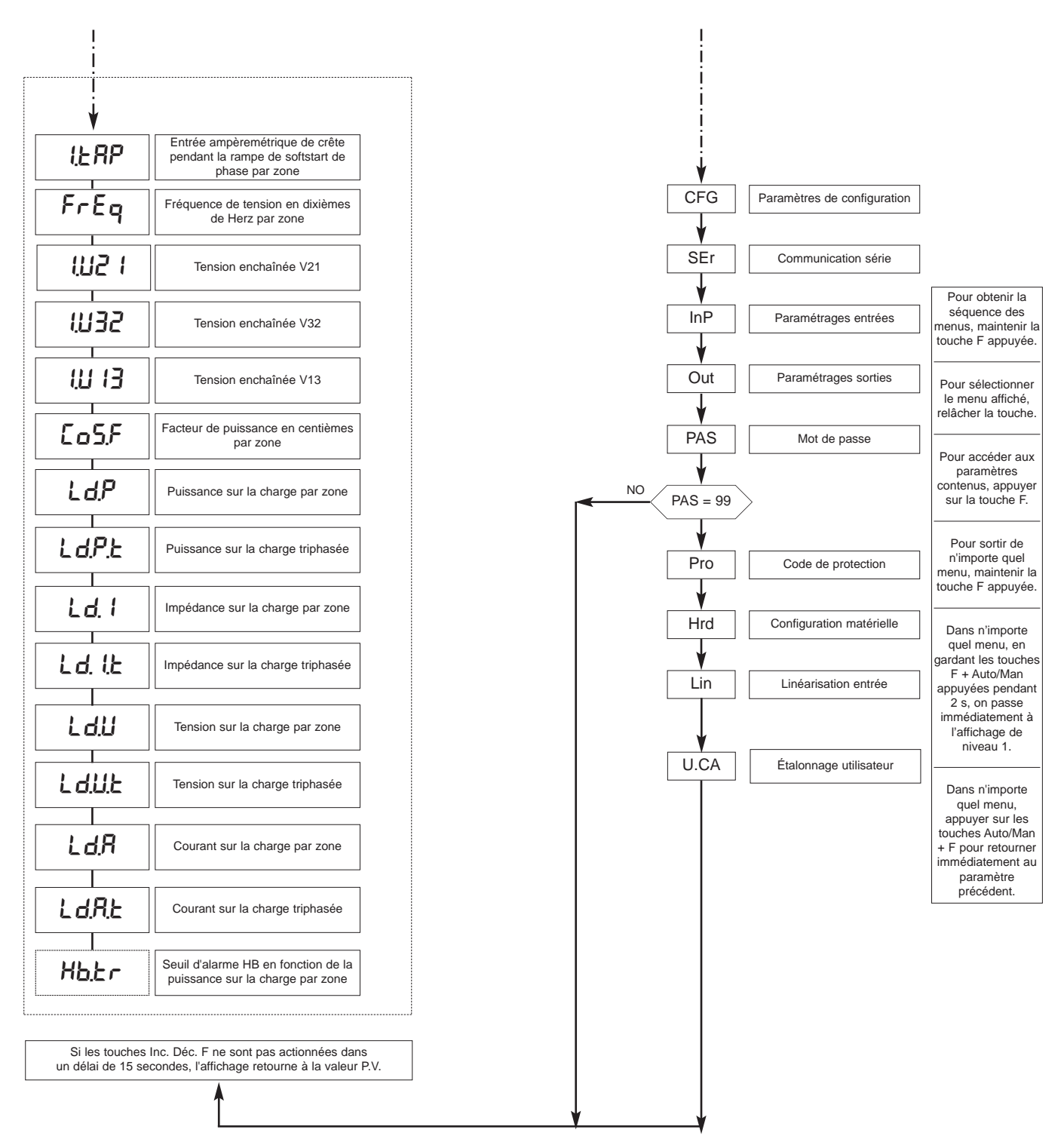

**Remarque: Les paramètres qui ne sont pas requis par une configuration particulière, ne sont pas affichés.** 

Les paramètres affichés dépendent de la version micrologicielle du Geflex sélectionné.

Pour la liste et la signification des paramètres contenus dans les différents menus, se reporter au manuel des Geflex.

## **4.1 • Code de protection (Pro)**

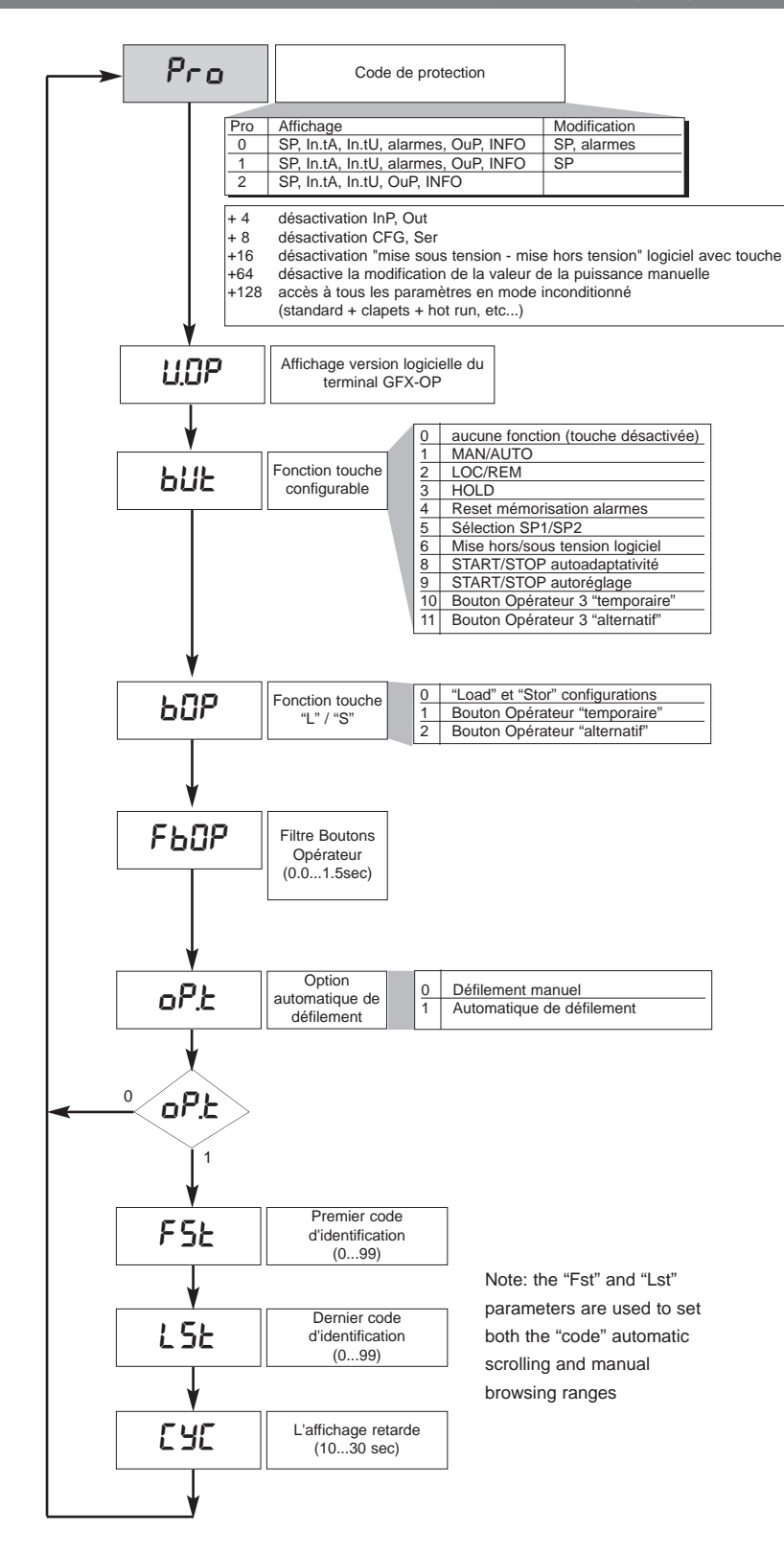

## **4.2 • Registres d'information (InFo)**

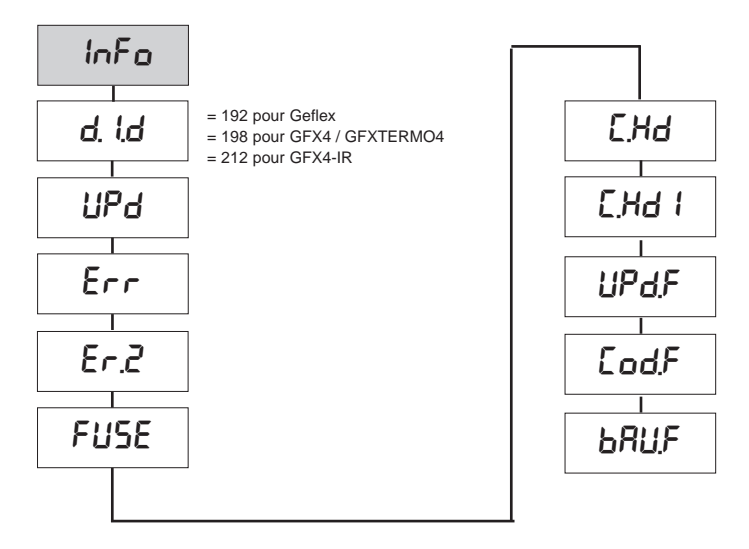

**4.3 • Paramètres de configuration du régulateur (CFG)**

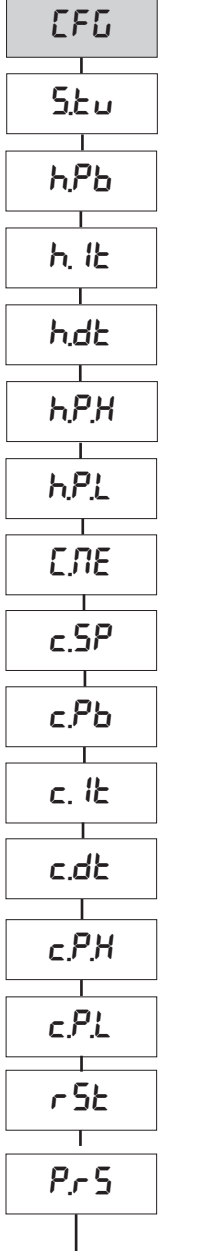

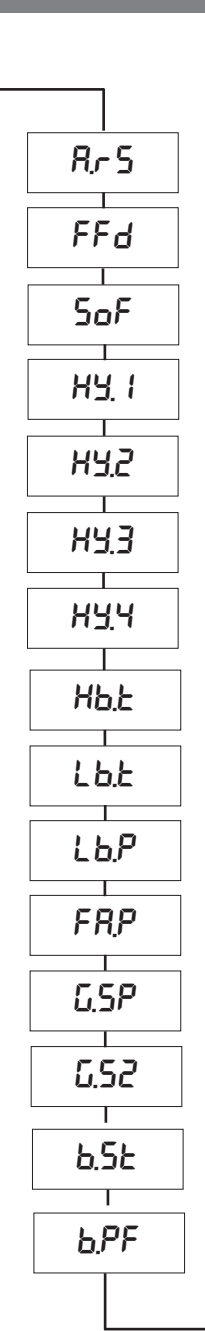

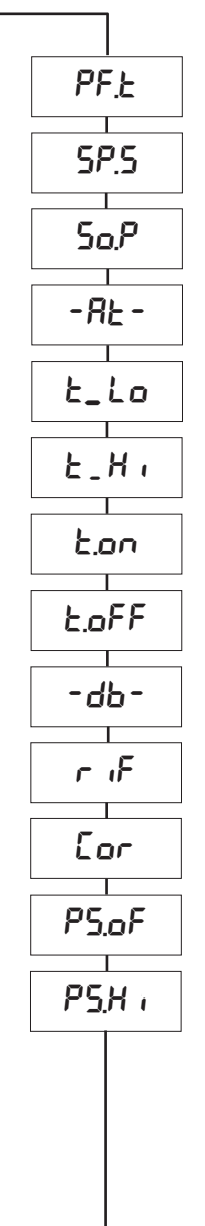

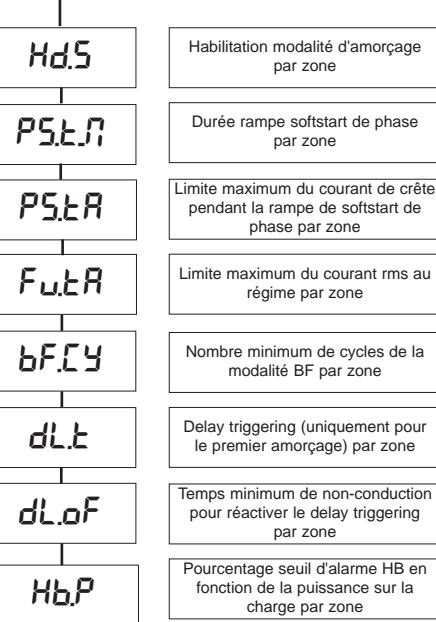

٦

 $\lfloor$ 

L

L

## **4.4 • Paramètres de configuration interface série (Ser)**

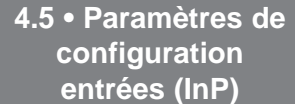

## **4.6 • Paramètres de configuration sorties (Out)**

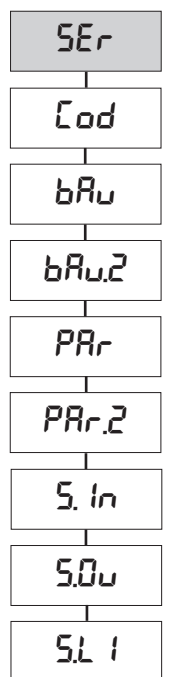

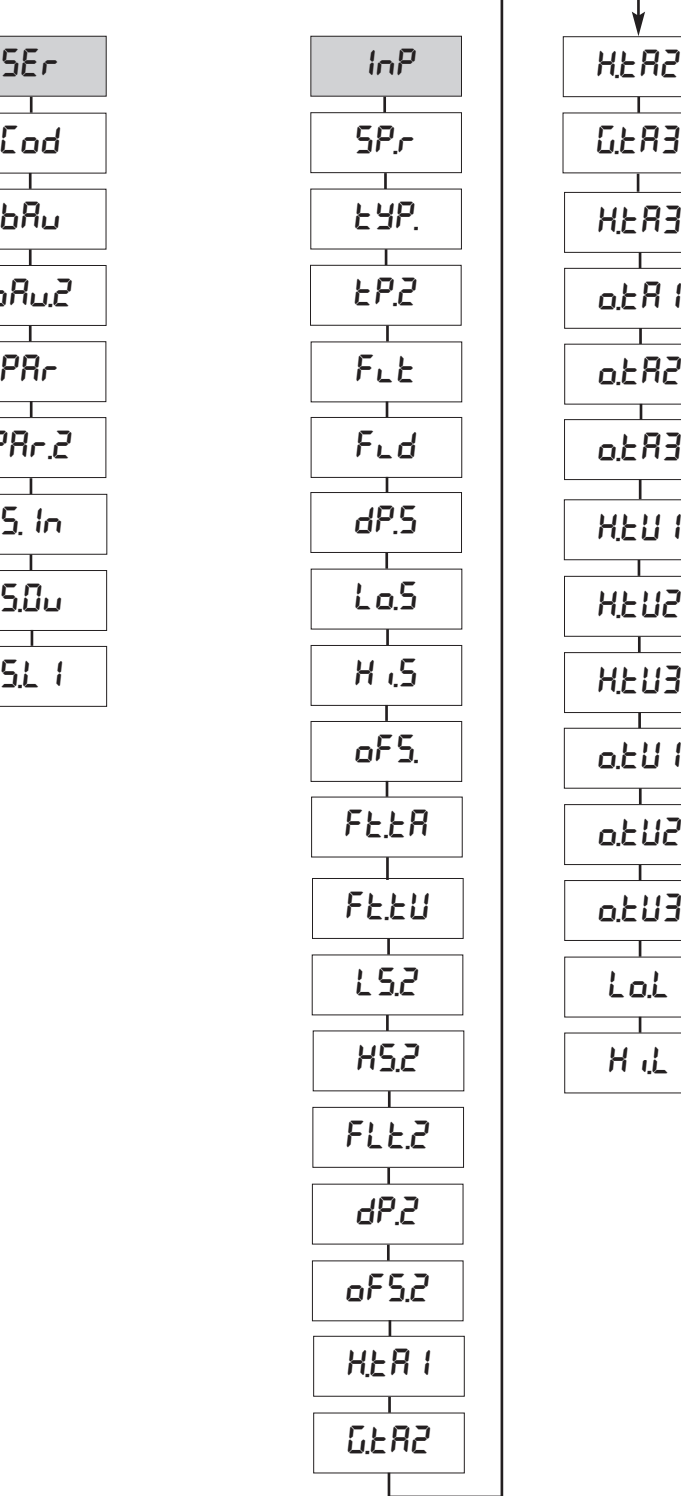

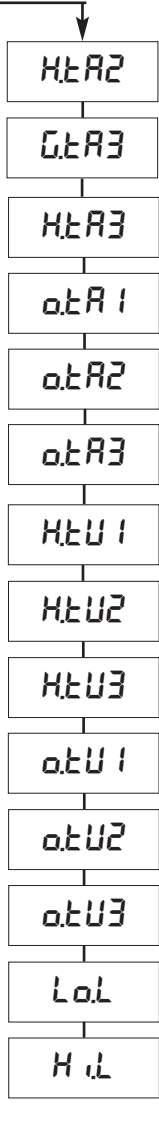

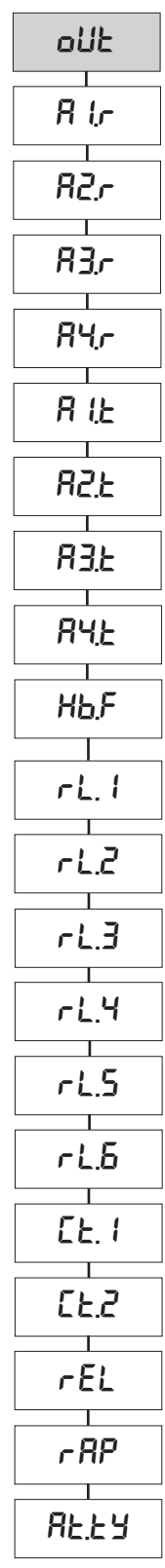

## **4.7 • Paramètres de configuration matérielle (Hrd)**

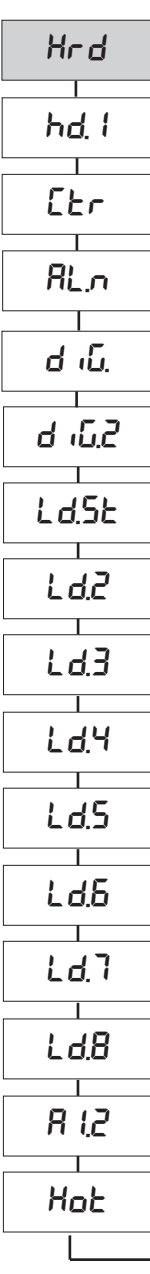

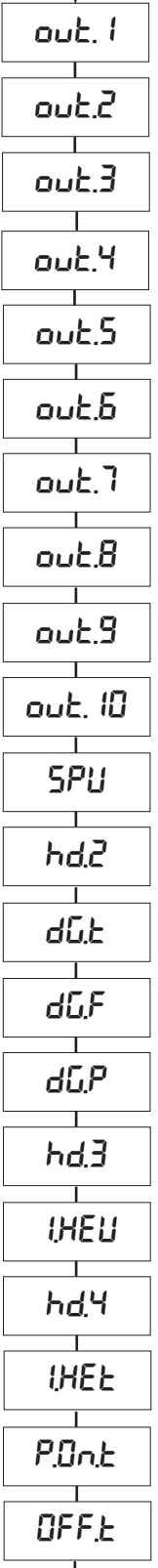

↴

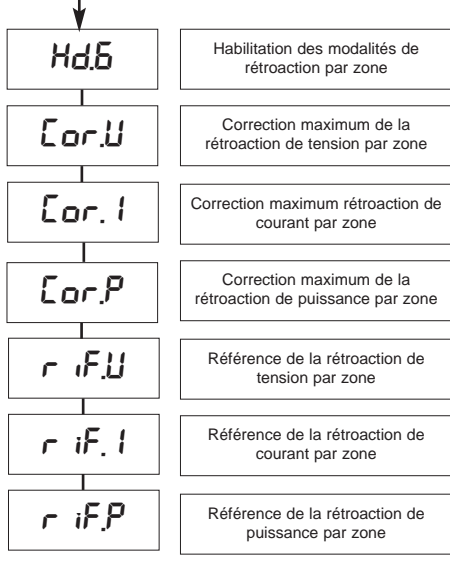

## **4.8 • Linéarisation personnalisée pour entrée principale PV (Lin)**

# Lin т s.00 ...... s.32 s.33 s.34 ℸ s.35

## **4.9 • Étalonnage utilisateur**

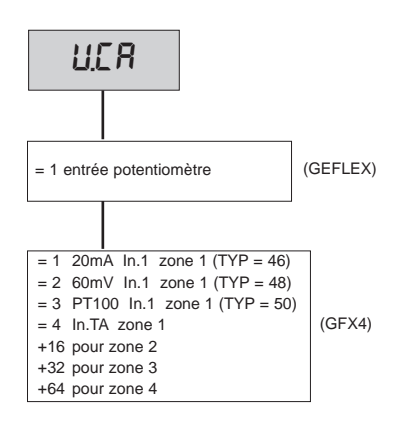

### **4.10 • Procédure de calibrage entrée potentiomètrique**

Valable uniquement pour les modèles Multifonctions ou Clapets, en présence de l'option "P0".

- **1.** Définir le paramètre AI.2 = 4 (pour clapets P.2 = 5)
- **2.** Accéder au menu U.CA
- **3.** Sélectionner le code 1 (0 pour NE PAS effectuer le calibrage)
- **4.** Appuyer sur F; le message Appuyer sur F; le message C.LO (calibrage minimum) est affiché à l'écran
- **5.** Appuyer sur les touches UP ou DOWN, associées aux sorties OUVERTURE et FERMETURE, pour atteindre la position de clapet minimum, positionner le potentiomètre au minimum
- **6.** Appuyer sur F; le message C.HI (calibrage de principe) est affiché à l'écran
- **7.** Appuyer sur les touches UP ou DOWN, associées aux sorties OUVERTURE et FERMETURE, pour atteindre la position de clapet maximum, positionner le potentiomètre au maximum
- **8.** Appuyer sur F pour retourner au menu principal (niveau 1)

#### **4.11 • Procédure de gestion manuelle vanne**

Configurer les paramètres : "hd.1 = +16" (ouverture/fermeture en gestion vanne)

"At.ty =  $+8$ " (gestion manuelle du vanne)

"diG = 1" ou "but = 1" (condition Man/Auto contrôleur)

La gestion manuelle du clapet à l'aide des touches incrémenter/décrémenter n'est correctement activée/désactivée que de la manière suivante :

- **1.** Activer la condition de l'instrument en mode MANUEL.
- **2.** Positionner l'instrument dans l'écran "Out P" (affichage de niveau 1).
- **3.** A l'aide des touches incrémenter/décrémenter, effectuer l'ouverture/fermeture du clapet, respectivement indiquées par les diodes Out 1 et Out 6. (**N.B.** : l'éventuel passage en "Auto", puis en "Man", exige le rétablissement de la condition, en quittant puis en
- accédant de nouveau à l'écran "Out P").
- **4.** Pour terminer, quitter l'écran "Out P".
- **5.** Désactiver la condition de l'instrument en mode MANUEL.

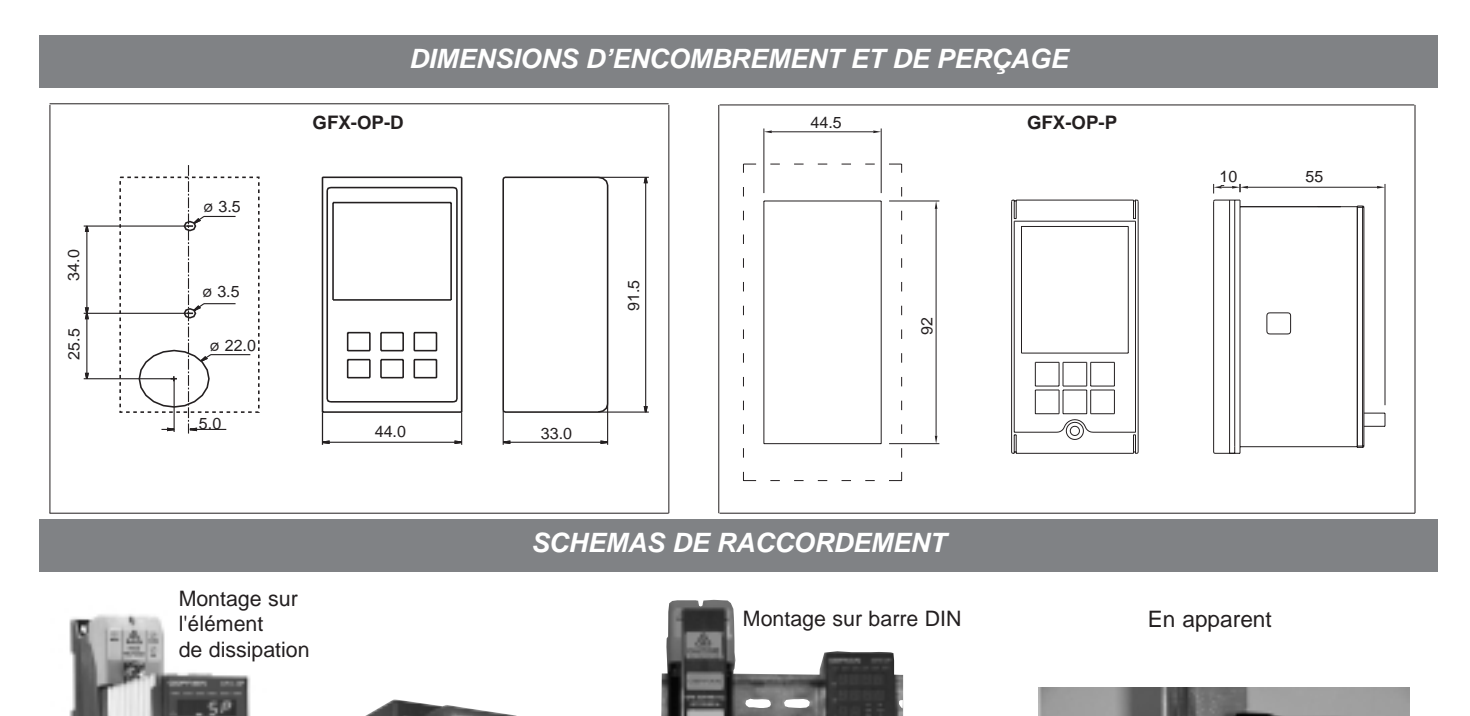

**REFERENCE DE COMMANDE**

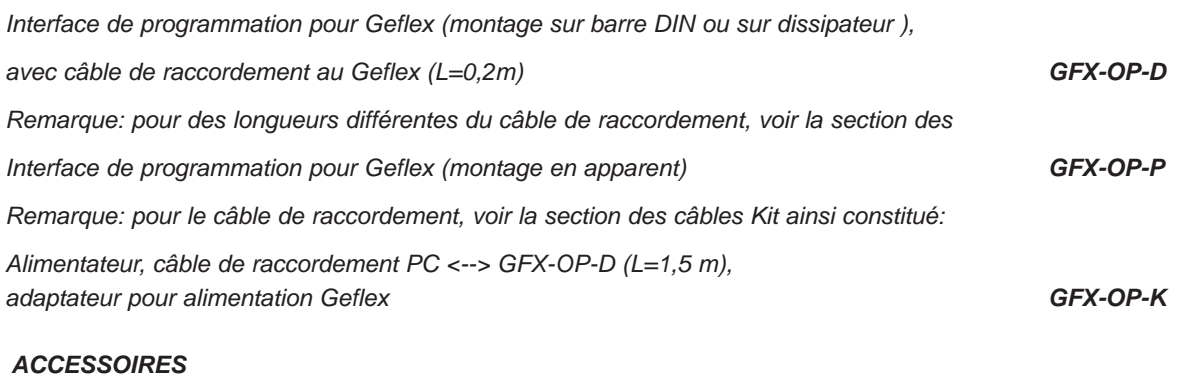

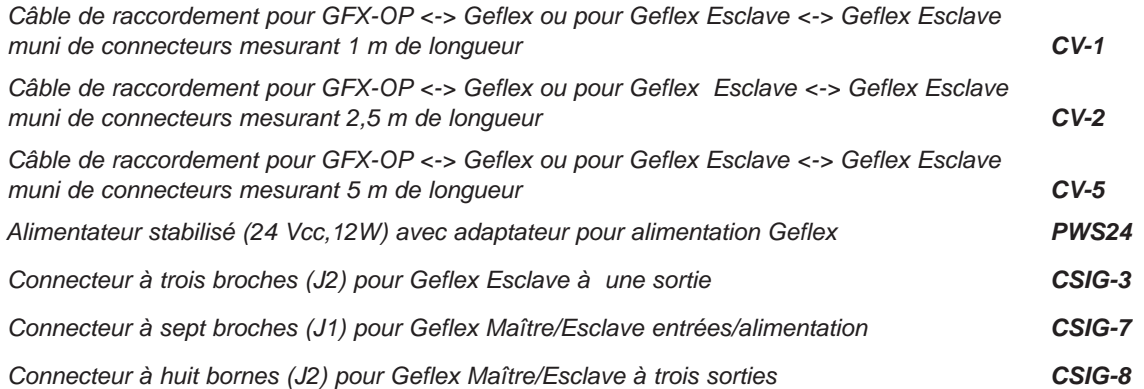

## **• AVERTISSEMENTS**

**!** ATTENTION: ce symbole signale un danger.

#### **Avant d'installer, de raccorder ou d'utiliser l' appareil, lire les instructions suivantes:**

• Raccorder l' appareil en suivant scrupuleusement les indications du manuel.

• L'appareil doit être exclusivement utilisé en association avec le produit Geflex, comme indiqué dans le schéma de connexion. • L' appareil N'EST PAS équipé d'un interrupteur M/A, par conséquent il s'allume immédiatement une fois l'alimentation appli-

quée. • Si l' appareil est utilisé dans des applications comportant un risque de dommages pour les personnes, les machines ou les matériels, il est indispensable de l'associer à des appareils auxiliaires d'alarme. Il est également conseillé de prévoir la possibilité de vérifier l'intervention des alarmes même pendant le fonctionnement régulier.

• L'utilisateur est tenu de vérifier, avant l'emploi, la programmation correcte des paramètres de l' appareil, afin d'éviter tout dommage pour les personnes et les biens.

• L' appareil NE peut PAS fonctionner dans des milieux dont l'atmosphère est dangereuse (inflammable ou explosive). Il peut être raccordé à des éléments qui travaillent dans une telle atmosphère uniquement par l'intermédiaire d'interfaces appropriés et opportuns, conformes aux normes locales de sécurité en vigueur.

• L'appareil contient des composants sensibles aux charges électrostatiques, raison pour laquelle la manipulation des cartes électroniques qu'il contient doit se faire en prenant les précautions nécessaires afin de ne pas endommager de manière permanente lesdits composants.

Pour les conditions d'installation du produit Geflex, lire les avertissements publiés dans le Manuel Opérateur.

**GEFRAN spa ne pourra en aucun cas être tenue pour responsable des dommages causés à des personnes ou des biens dus à des déréglages, une utilisation incorrecte, anormale ou dans tous les cas non conforme aux caractéristiques de l' appareil.**

**MARQUAGE CE**: Conformité CEM (compatibilité électromagnétique) dans le respect de la Directive EMC 2004/108/CE par référence aux Normes génériques EN61000-6-2 (immunité en milieu industriel) et EN61000-6-3 (émission en milieu résidentiel). Conformité BT (basse tension) dans le respect de la Directive EN 2006/95/CE.

**ENTRETIEN**: Les réparations ne devront être effectuées que par du personnel qualifié ou ayant reçu une formation appropriée. Couper l'alimentation de l'instrument avant d'accéder aux parties internes.

Ne pas nettoyer le boîtier avec des solvants dérivés d'hydrocarbures (trichloréthylène, essence, etc.). L'emploi de ces solvants compromettrait la fiabilité mécanique de l'instrument. Pour nettoyer les parties extérieures en plastique, utiliser un chiffon propre humecté d'alcool éthylique ou d'eau.

**ASSISTANCE TECHNIQUE**: Gefran met à disposition un service d'assistance technique. Ne sont pas couverts par la garantie les défauts causés par une utilisation non conforme au mode d'emploi.

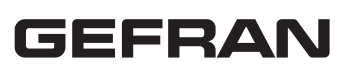

**GEFRAN spa** via Sebina, 74 - 25050 Provaglio d'Iseo (BS) Tel. 03098881 - fax 0309839063 - Internet: http://www.gefran.com **DTS\_GFX-OP\_0709\_FRA**